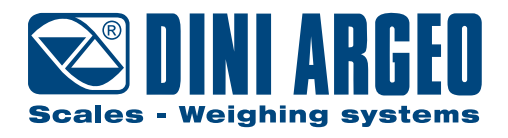

# **ETHERCAT1S**

**QUICK START GUIDE** ENGLISH for DGT1Sxx with firmware version from 08.00.00

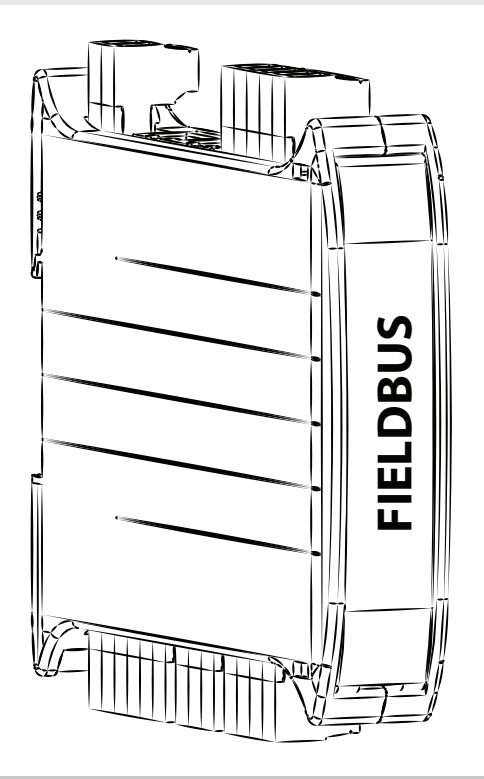

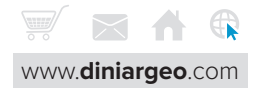

# **1. Electrical scheme**

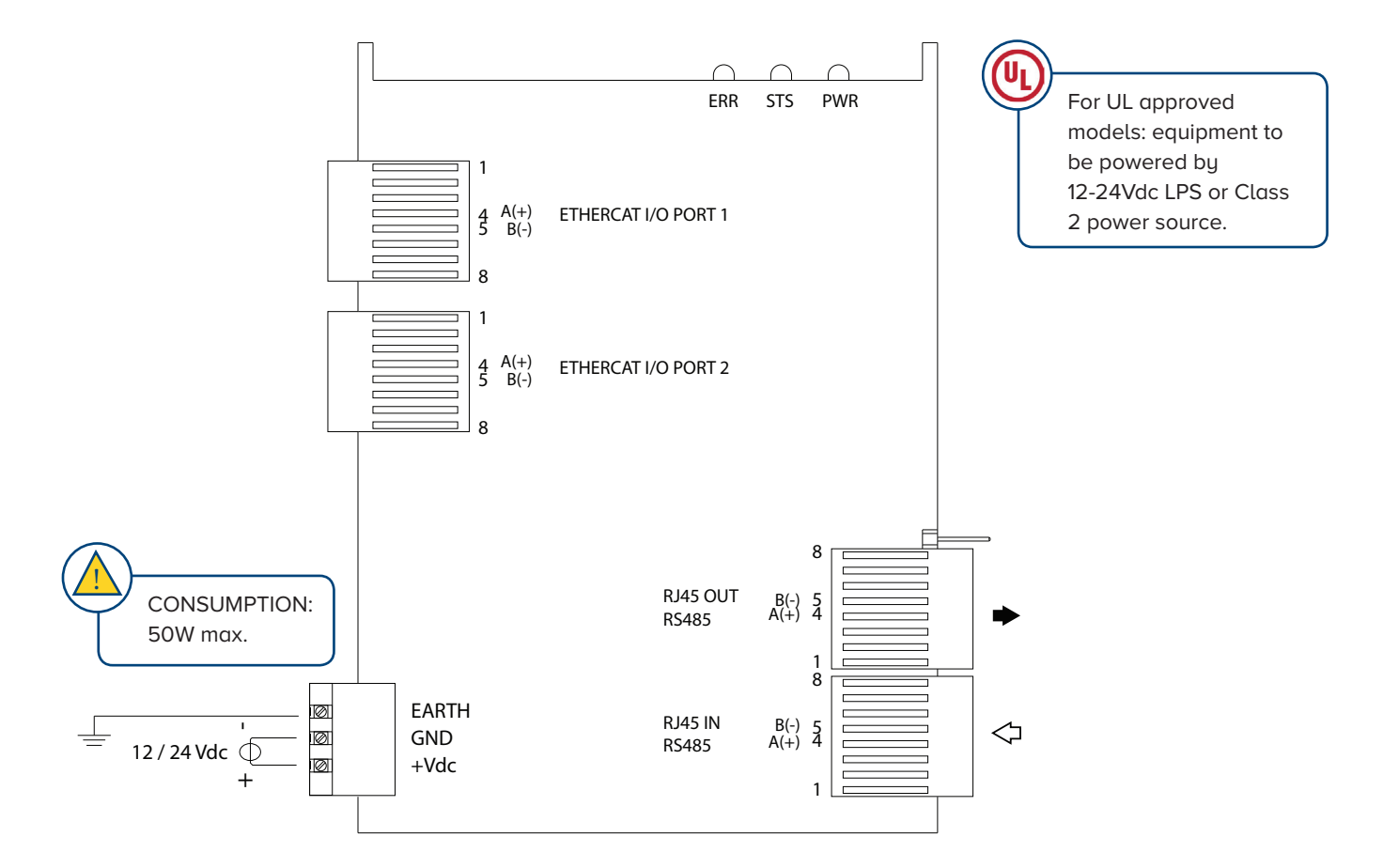

# **2. Ethercat module connection to DGT1Sxx transmitter** (through RS485 RJ45 port)

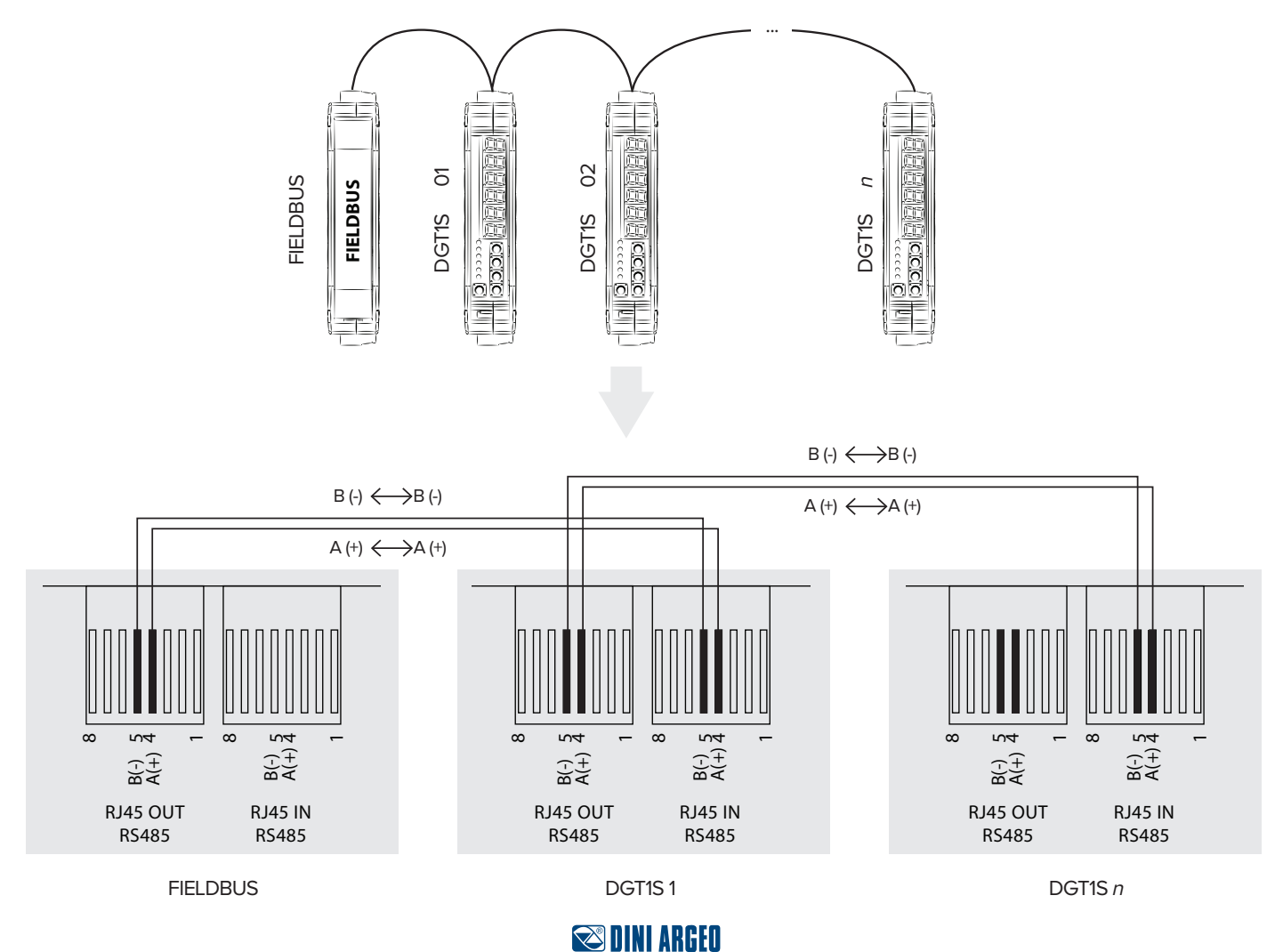

**TECH\_MAN\_ENG\_ETHERCAT\_QSG**

# **3. Ethercat function mode: SINGLE SCALE or HUB MODE**

### **Function 1: Single scale mode**

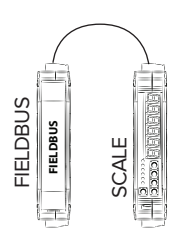

### **Single scale mode configuration**

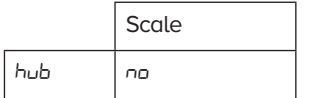

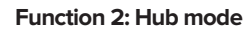

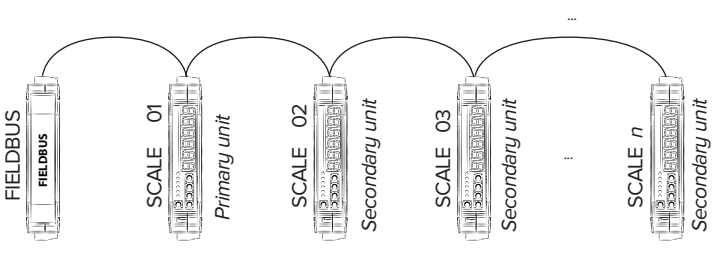

### **Hub mode configuration**

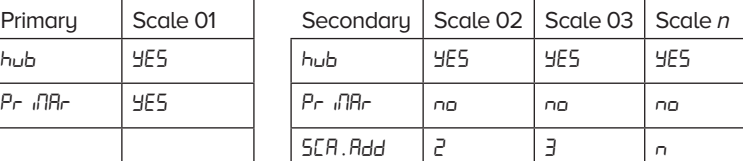

In hub mode, primary unit (scale 01) needs the configuration of all the parameters, secondary units need the configuration of a few parameters only

## **4. Ethercat configuration (trough weight transmitter menu)**

Configuration has to be made by the weight transmitter setup:

- **1.** Reboot the weight transmitter
- 2. Press the  $\blacktriangleright$  key when display shows the **888888** message:

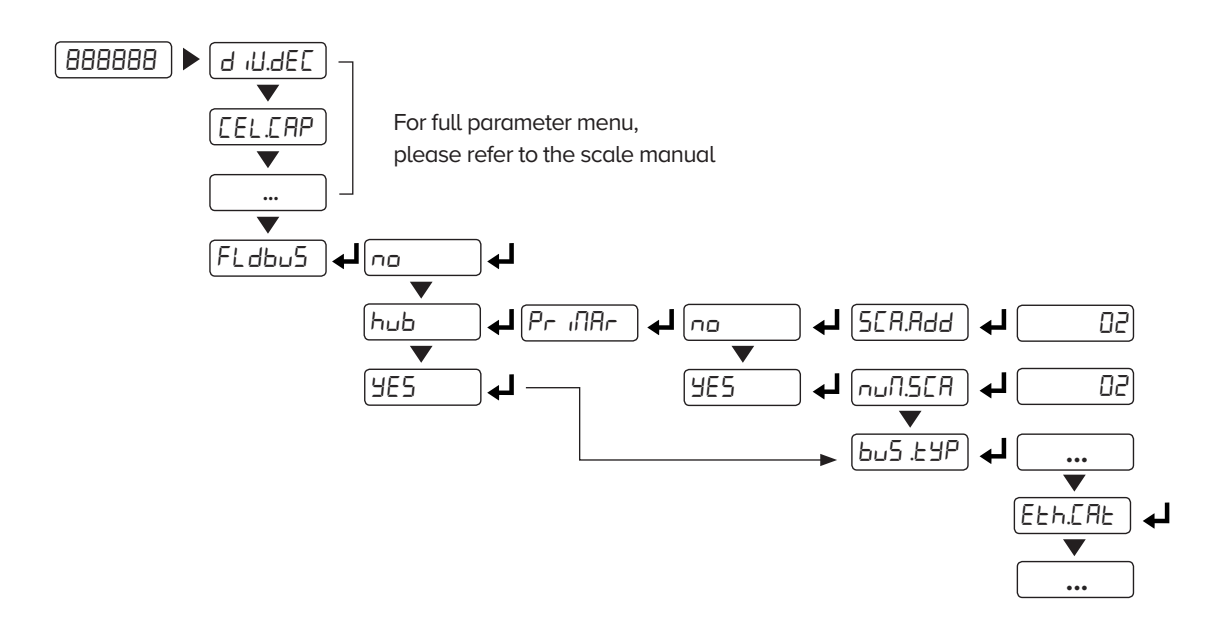

### **5. Ethercat parameters description**

Hub

 $Pr$   $R$ 

Enable the HUB mode

In HUB mode, it identifies the "primary scale" of the network, on which all Canopen parameters are set.

Take note: if  $FLdbu5 = "4E5"$  or " $hub"$ , RS485 baud rate is automatically set to 115200 and scale address =  $01$ .

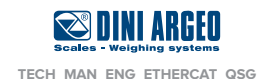

# **6. Ethercat Input data area (for data reading) - SINGLE SCALE mode**

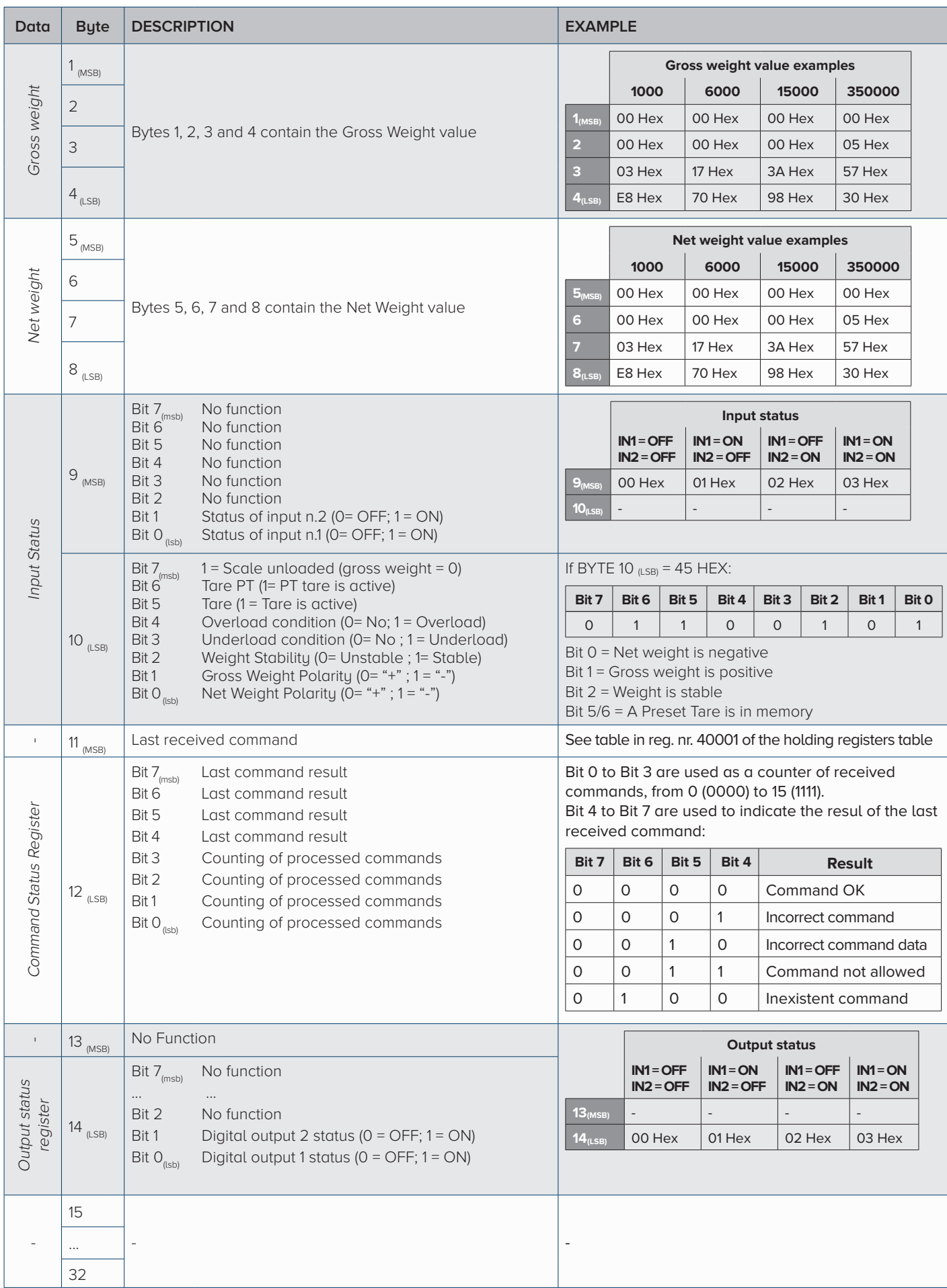

\* Please refer to the complete manual for the full list of available data

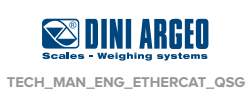

# **7. Ethercat Input data area (for data reading) - HUB mode**

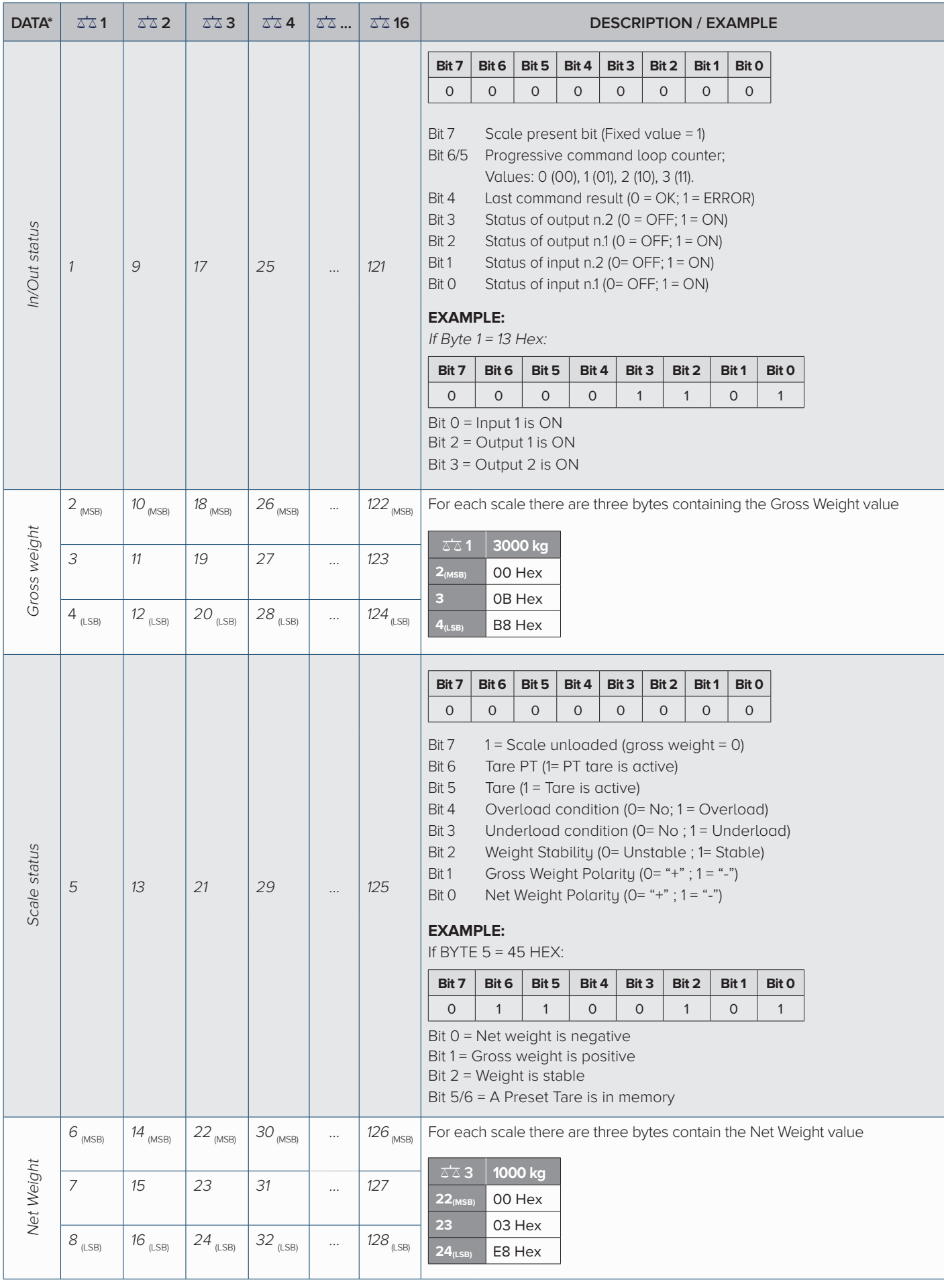

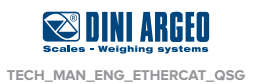

# **8. Ethercat output data area (for sending commands)**

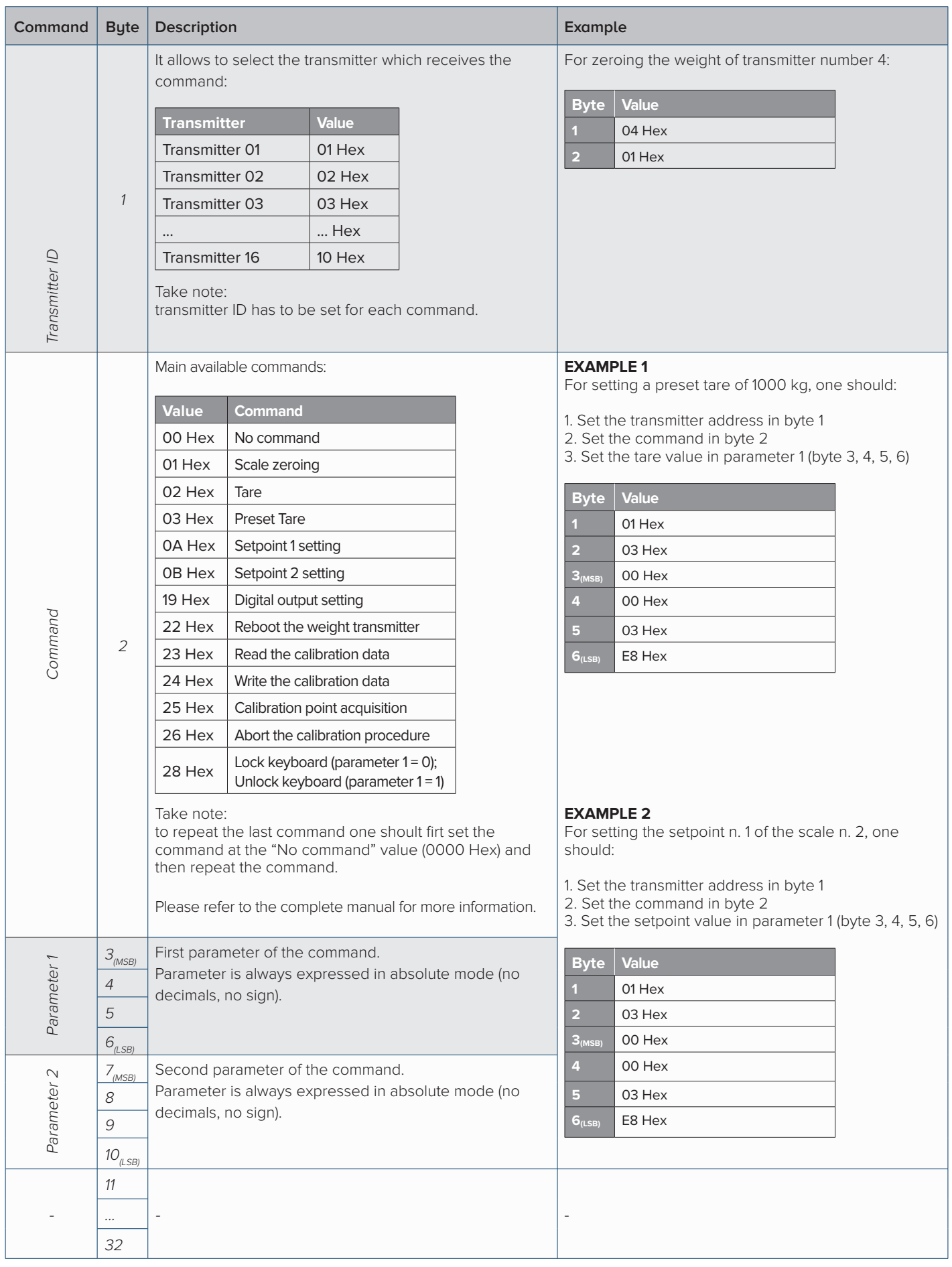

\* Please refer to the complete manual for the full list of available data

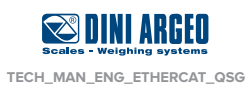

# **9. Calibration procedure**

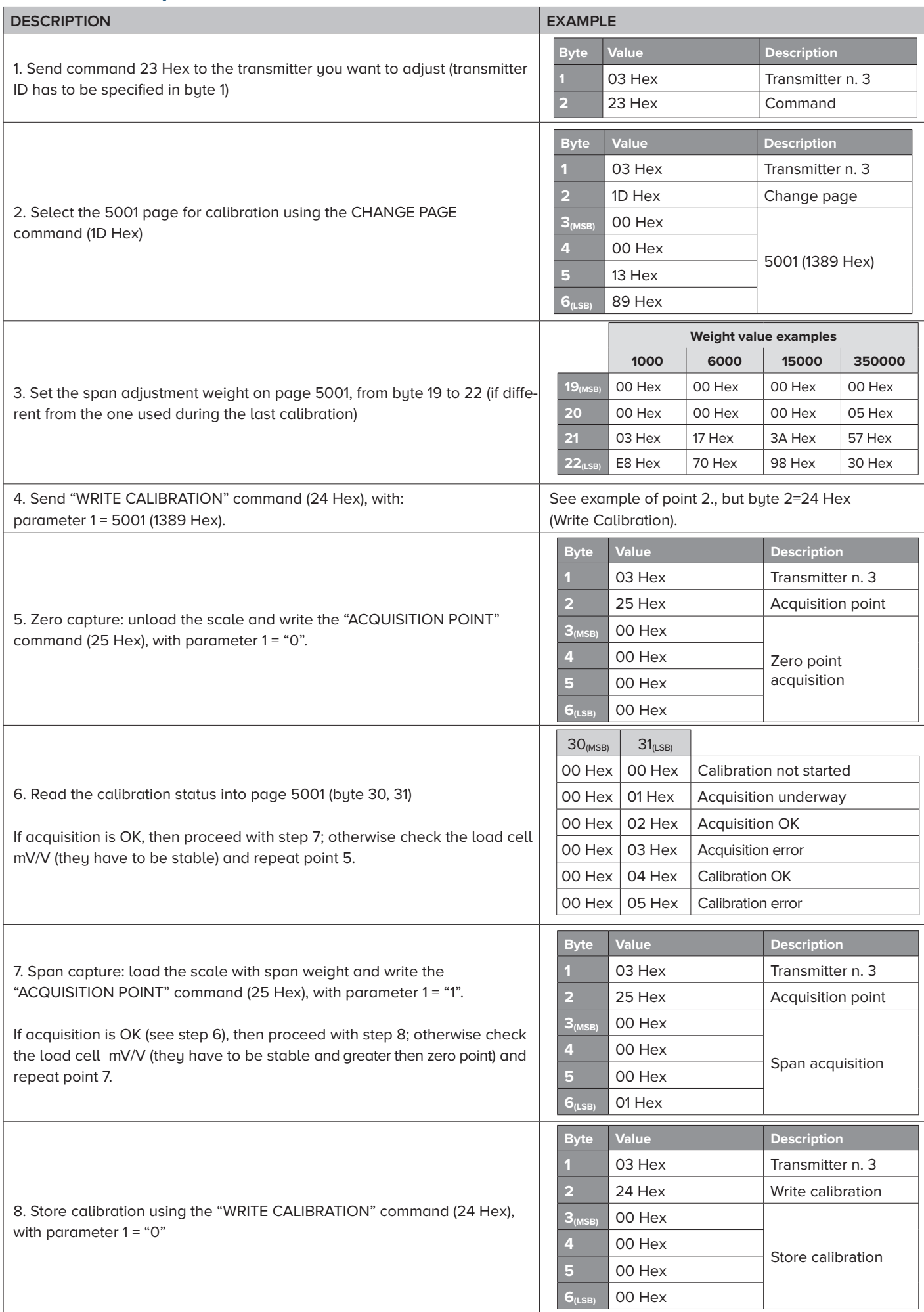

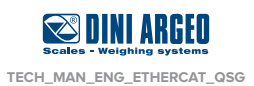

# **10. Ethercat messages**

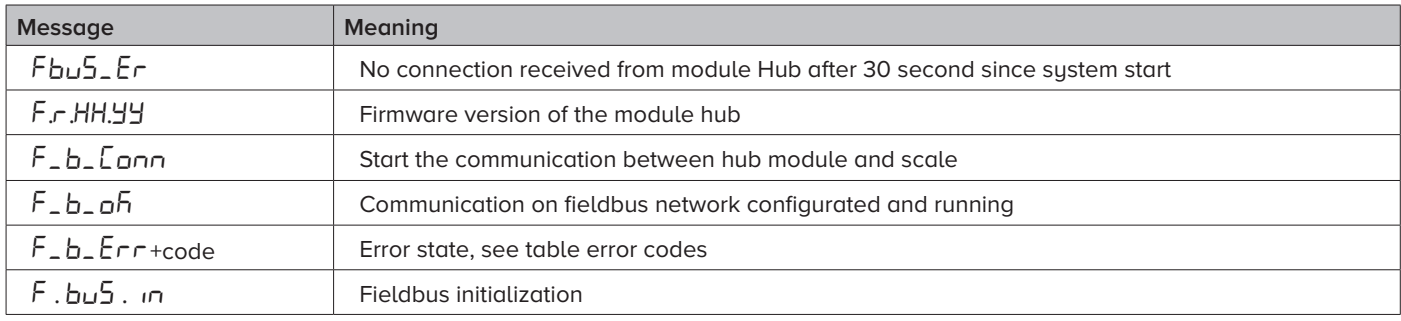

### Table error code:

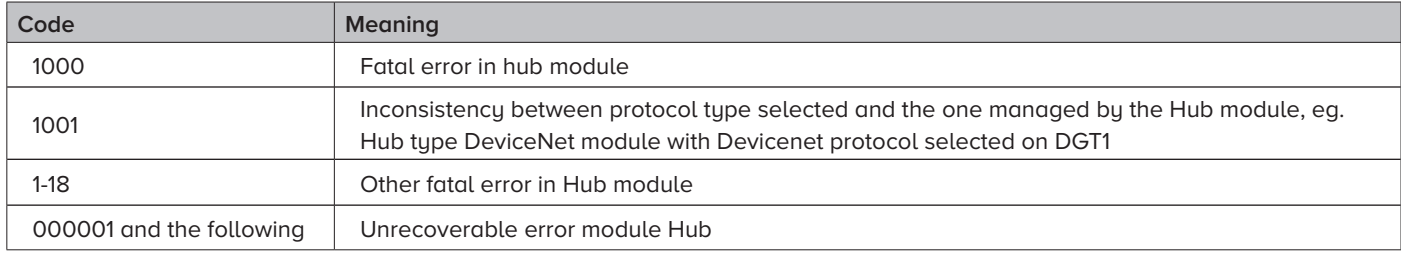

### Some error of network:

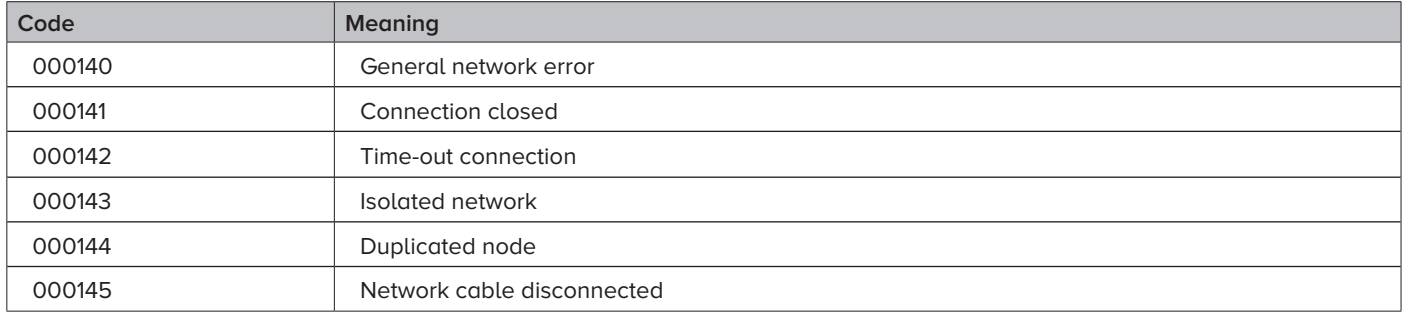

# **11. Annunciators**

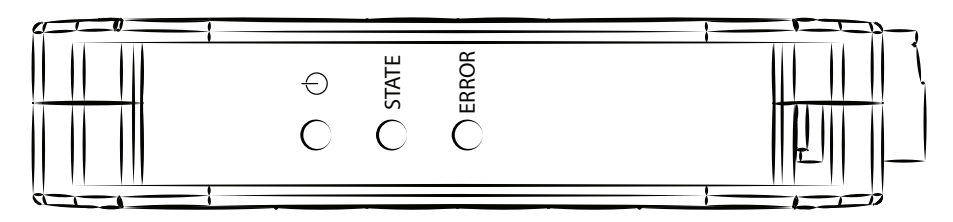

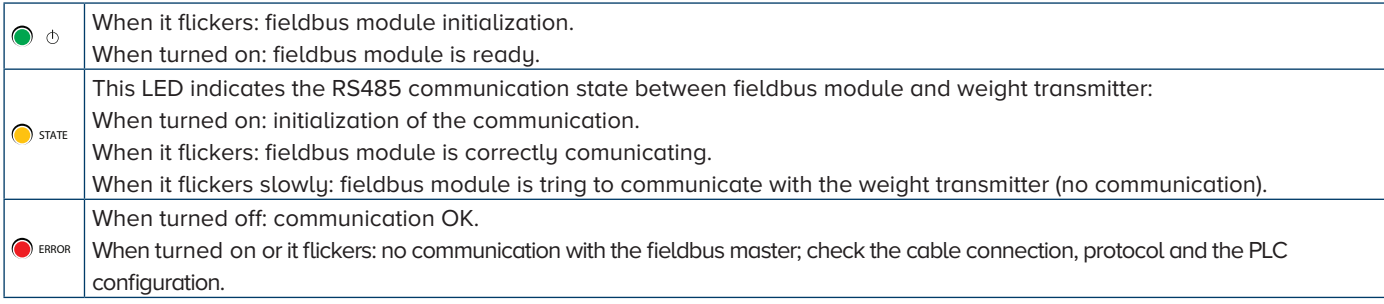

*i*

All leds turn on during the fieldbus module start-up, allowing you to check their correct functioning.

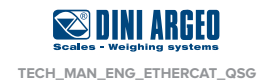

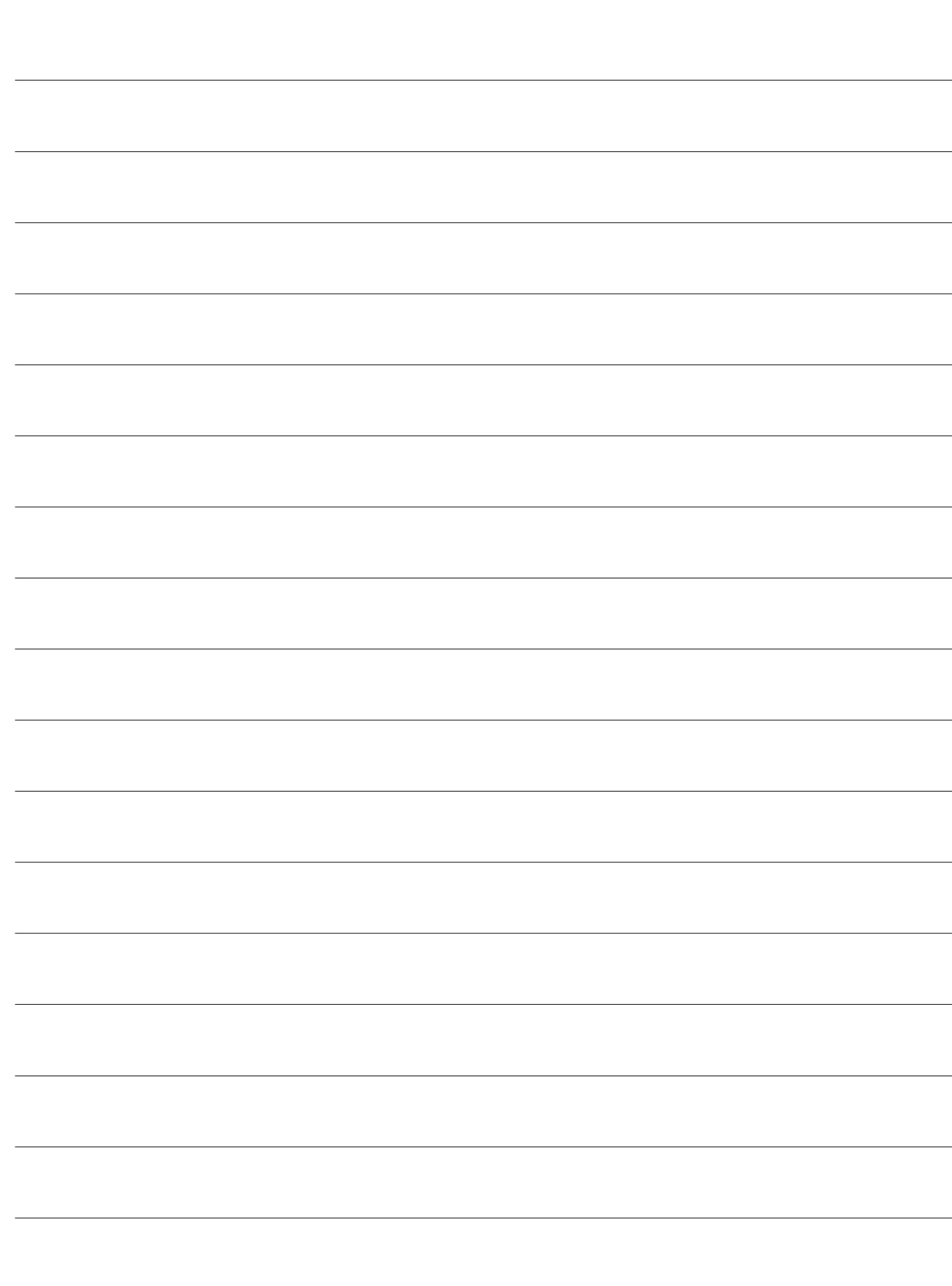

**Notes** 

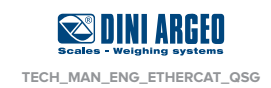

# **TECH\_MAN\_ENG\_ETHERCAT\_QSG**

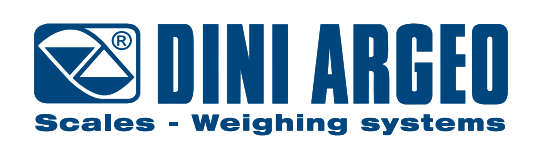

### **HEAD OFFICE**

Via Della Fisica, 20 41042 Spezzano di Fiorano, Modena - Italy Tel. +39.0536 843418 - Fax. +39.0536 843521 info@diniargeo.com

### **SERVICE ASSISTANCE**

Via Dell'Elettronica, 15 41042 Spezzano di Fiorano, Modena - Italy Tel. +39.0536 921784 - Fax. +39.0536 926654 service@diniargeo.com

### Authorized service center stamp